# **1 Introduction et concepts**

Ce premier laboratoire a pour but de vous introduire à la démarche de prise de mesures et de vérification expérimentale d'une loi en physique. Plus spécifiquement, nous aborderons :

• le fait qu'on teste habituellement une variable à la fois ;

• l'utilité de la représentation graphique des données et de leur linéarisation ;

• l'utilisation d'Excel pour l'analyse de données et le tracé de graphiques.

Tout d'abord, familiarisons-nous avec quelques concepts et termes de vocabulaire.

Dans un laboratoire, on présente généralement les données sous forme de tableaux de valeurs numériques. Voici un exemple :

### **TABLEAU 0**

Masse *m* d'une sphère d'un alliage de titane en fonction de son rayon *r*

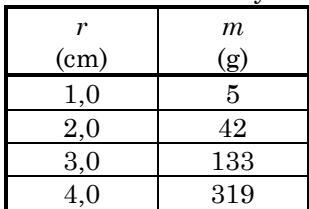

Habituellement, un des buts principaux de l'analyse des données consiste à obtenir une équation qui relie les variables entre elles. Par exemple, ici, si on parvient à déterminer l'équation générale pour *m* en fonction de *r*, on pourra s'en servir pour déterminer la valeur de la masse d'une sphère d'un alliage de titane dont le rayon n'apparait pas dans le tableau (par exemple, *r* = 3,5 cm). Dans ce qui suit, nous allons voir comment déterminer une telle équation.

# **2 Variable indépendante et variable dépendante**

Dans une expérience, on nomme **variable indépendante** celle que l'on peut directement contrôler (c'est-à-dire donner la valeur que l'on désire pour chaque essai), alors qu'on nomme **variable dépendante** celle que l'on mesure et dont la valeur dépend de celle de la variable indépendante. En général, on s'intéresse à la façon dont la variable dépendante varie en fonction de la variable indépendante. Dans le cas de notre exemple, le rayon *r* de la sphère est la variable indépendante et sa masse *m* est la variable dépendante. (Par exemple, on peut imaginer qu'on dispose d'un certain matériau à l'aide duquel on peut former des sphères du rayon qu'on veut, et qu'on mesure ensuite leur masse.)

Considérons un autre exemple, où on laisse tomber une balle de différentes hauteurs *h* à partir du sol et où on mesure le temps de chute *t*. Dans cette expérience, comme le temps dépend de la hauteur choisie, *t* sera la variable dépendante et *h*, la variable indépendante.

### **3 Relation d'égalité et relation de proportionnalité**

Il est utile de faire une distinction entre relation d'égalité et relation de proportionnalité. Une **relation d'égalité** met directement en lien deux paramètres. Par exemple, l'équation

$$
m=5,0\;r^3
$$

est une relation d'égalité qui permet de déterminer la valeur de *m* pour une valeur donnée de *r*. Une relation d'égalité contient, bien sûr, un signe d'égalité et une constante. Si on utilise le symbole *C* pour dénoter cette constante, on a ici  $C = 5.0$  g/cm<sup>3</sup> (les unités de la constante font en sorte que l'équation est cohérente du point de vue des unités, puisque *m* est en grammes et *r* est en centimètres).

Une **relation de proportionnalité**, quant à elle, spécifie la nature du lien entre deux paramètres, sans spécifier la constante de proportionnalité *C*. Par exemple,

$$
m \propto r^3
$$

(qui signifie que la masse *m* est proportionnelle au rayon *r* à la puissance 3) est une relation de proportionnalité : la constante n'est pas spécifiée, seul l'exposant de la variable indépendante l'est. Cette relation de proportionnalité nous indique que, lorsque le rayon varie d'un certain facteur, la masse varie de ce même facteur à la puissance 3. Par exemple, lorsque *r* est multiplié par 2, *m* est multiplié par  $8 (= 2^3)$ .

Lorsqu'on connait la relation de proportionnalité et qu'on désire déterminer la valeur de la constante de proportionnalité, il est pratique de représenter graphiquement les données expérimentales associées à cette relation. On pourrait être tenté de simplement remplacer les variables avec un couple de points pris dans le tableau de données et d'isoler la valeur de la constante, mais cela ne tiendrait pas compte de l'ensemble des mesures dont on dispose. De plus, en raison des incertitudes inhérentes à toute mesure expérimentale, la valeur de la constante varierait légèrement selon le couple choisi. Pour tenir compte de l'ensemble des mesures, on pourrait calculer la moyenne des valeurs. Mais cette méthode, en plus d'être fastidieuse (s'il y a beaucoup de points sur le graphique), ne nous permettrait pas de visualiser les résultats afin de déterminer jusqu'à quel point le modèle théorique (la relation de proportionnalité supposée connue) correspond bien aux mesures. Par exemple, si une erreur s'est produite lors d'une des mesures, on peut constater visuellement sur le graphique que le point associé à cette erreur se démarque des autres.

Pour déterminer la constante de proportionnalité, nous allons privilégier l'approche de la **linéarisation**, qui consiste à tracer le *graphique de la variable transformée*, tel que décrit à la section suivante, et de déterminer la pente de la courbe de tendance afin d'obtenir la constante de proportionnalité expérimentale, *C*exp.

#### **4 Linéarisation des données (méthode du graphique de la variable transformée)**

On appelle **données brutes** les données qu'on a obtenues directement au laboratoire. Dans notre exemple, si on utilise directement les données du **TABLEAU 0**, qu'on peut aussi appeler le **tableau des données brutes**, on peut tracer le **graphique des données brutes** ci-dessous :

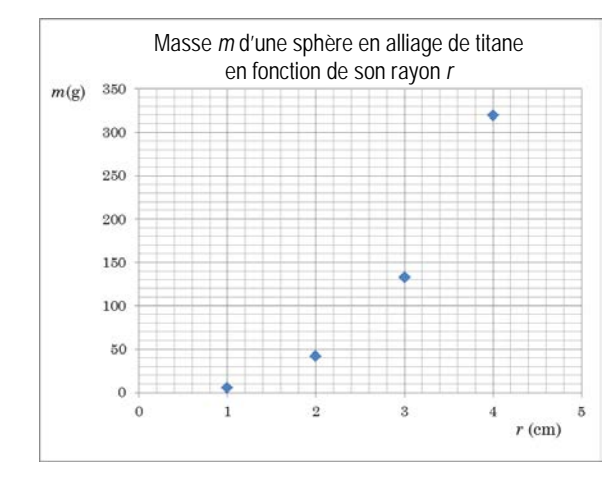

En général, ce graphique a une allure quelconque qui n'est pas une ligne droite. On appelle **variable transformée** la variable qu'on doit placer sur l'axe horizontal pour que le graphique nous donne une droite d'équation

### *Y* = *MX* + *B*

Dans notre exemple, où  $m = 5.0 r<sup>3</sup>$ , pour obtenir un graphique de forme linéaire, la variable *Y* sur l'axe vertical du graphique doit correspondre à *m* et la variable *X* sur l'axe horizontal du graphique doit correspondre à *r*3. Mathématiquement, ceci revient à poser

$$
Y = m \qquad \text{et} \qquad X = r^3
$$

Le **graphique de la variable transformée** est le graphique de *m* en fonction de *r*<sup>3</sup> :

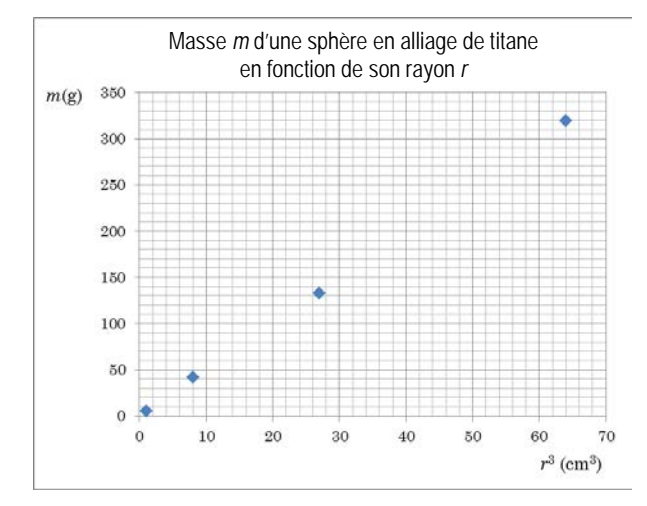

On constate que ce graphique donne bel et bien une droite d'équation  $Y = MX + B$ . Si on utilisait Excel pour tracer une courbe de tendance et déterminer son équation (nous verrons comment faire plus loin), on obtiendrait  $M = 5.0$  g/cm<sup>3</sup> et  $B = 0$ .

Il est intéressant de remarquer que, pour toute variable transformée autre que *r*3, le graphique ne donnerait pas une droite. À titre d'exemples, les graphiques de *m* en fonction de *r*<sup>2</sup> ou de *m* en fonction de *r*<sup>4</sup> représentés ci-dessous ne correspondent pas à des droites.

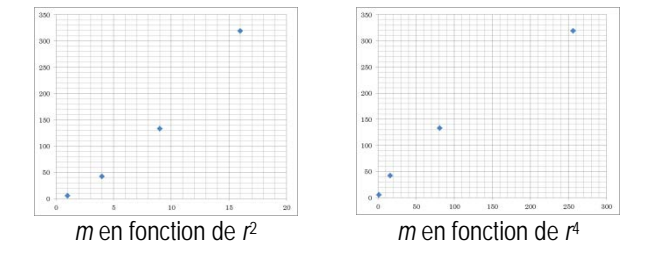

De manière générale, si on réussit à obtenir un graphique qui correspond à une droite, c'est qu'on a réussi à identifier correctement la bonne variable transformée.

En résumé, la **méthode du graphique de la variable transformée** permet de confirmer l'exactitude de la relation de proportionnalité et de déterminer la valeur de la constante de proportionnalité. Cette méthode consiste à tracer le graphique de la variable dépendante *Y* en fonction de la variable transformée *X* (la variable indépendante avec le bon exposant, s'il s'agit d'une loi de puissance). Si la valeur de l'exposant est la bonne, le graphique donne une droite dont la pente *M* correspond à la valeur expérimentale de la constante de proportionnalité *C*exp.

# **5 LABORATOIRE FICTIF : Étude qualitative des paramètres qui influencent la période d'un pendule**

Un pendule simple consiste en un petit objet suspendu au bout d'une corde tendue de masse négligeable et oscillant sous l'effet de son poids. Dans ce laboratoire fictif, nous cherchons à savoir de quoi dépend la période *T* d'un pendule, c'est-àdire la durée d'un aller-retour.

Afin d'étudier l'influence des différentes variables que l'on peut modifier (masse accrochée *m*, longueur de la corde *L*, angle de départ  $\theta_0$ ) sur la période *T* du pendule, nous allons faire varier une variable à la fois et noter le temps pour 10 oscillations. (Nous expliquerons au prochain laboratoire pourquoi le fait de mesurer le temps pour 10 oscillations plutôt que le temps pour une seule oscillation nous donne des résultats plus précis.)

En réalisant l'expérience en faisant varier une seule variable à la fois, on a recueilli les trois tableaux de données brutes suivants :

### **TABLEAU 1** Temps *t* pour 10 oscillations du pendule en fonction de la masse *m*, pour  $L = 0.66$  m et  $\theta_0 = 10^{\circ}$

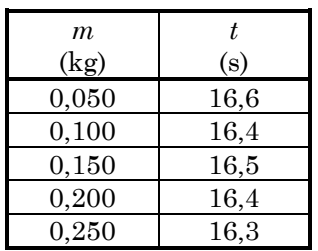

# **TABLEAU 2**

Temps *t* pour 10 oscillations du pendule en fonction de l'angle de départ  $\theta_0$ ,

pour *m* = 0,100 kg et *L* = 0,66 m

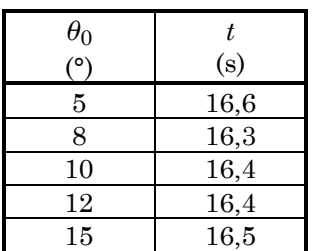

### **TABLEAU 3**

Temps *t* pour 10 oscillations du pendule en fonction de la longueur *L* de la corde, pour  $m = 0,100$  kg et  $\theta_0 = 10^{\circ}$ 

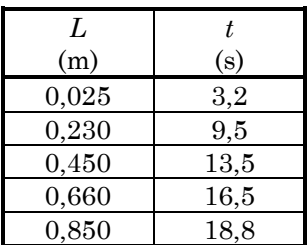

# **6 QUESTIONS DU PRÉLABORATOIRE**

*Recopiez vos réponses sur la feuille-réponse, à la page* 5.

**(1)** Dans les limites de la précision de cette expérience, c'est-à-dire en prenant pour acquis que des variations de quelques dixièmes de secondes dans les temps mesurés ne sont pas significatives :

**(a)** la masse *m* a-t-elle une influence sur *t* ?

## **oui non**

**(b)** l'angle de départ  $\theta_0$  a-t-il une influence sur *t*?

## **oui non**

**(c)** la longueur *L* a-t-elle une influence sur *t* ?

## **oui non**

**(2)** Pour la variable qui a une influence, identifiez, entre cette variable et la variable *t*, laquelle des deux est :

**(a)** la variable indépendante ? \_\_\_\_\_\_

**(b)** la variable dépendante ? \_\_\_\_\_\_

**(3)** Si on voulait représenter graphiquement la relation qui existe entre ces deux variables, laquelle devrait-on mettre :

**(a)** sur l'axe horizontal ? \_\_\_\_\_\_

**(b)** sur l'axe vertical ? \_\_\_\_\_\_

Sans avoir tracé préalablement le graphique, il n'est pas facile de savoir quel type de fonction (linéaire, quadratique, racine carrée, etc.) décrit ces données brutes. C'est pour cela que les graphiques sont fort utiles pour analyser des données expérimentales.

**(4)** Complétez le graphique vide ci-dessous en identifiant correctement chaque axe avec la bonne variable et ses unités (inscrivez les unités entre les parenthèses), et en plaçant les points qui correspondent aux données du **TABLEAU 3**. Ce graphique constitue le graphique des données brutes.

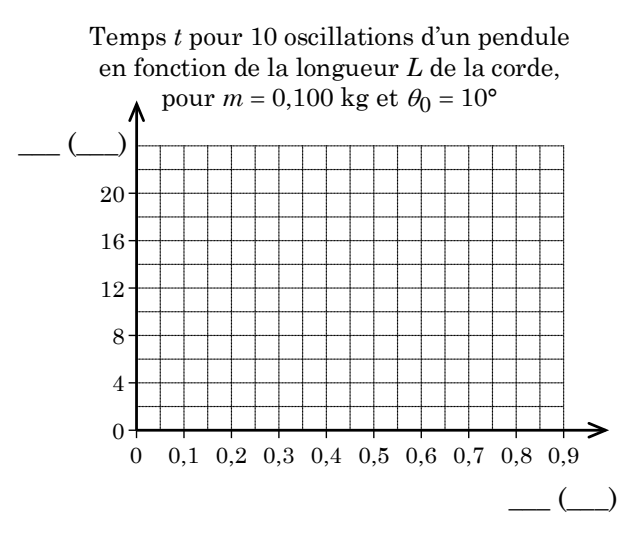

Pendant la séance de laboratoire, nous verrons comment construire rapidement un tel graphique avec le logiciel Excel.

**(5)** En analysant un graphique des données brutes, il est possible, entre autres, de vérifier que la relation de proportionnalité est bien celle qui est prédite théoriquement. Pour ce faire, il est utile de pouvoir reconnaitre l'allure générale de différentes relations mathématiques. Pour chacun des graphiques suivants, représentant *y* en fonction de *x*, dites si l'exposant *n* dans la relation de proportionnalité  $y \propto x^n$  est :

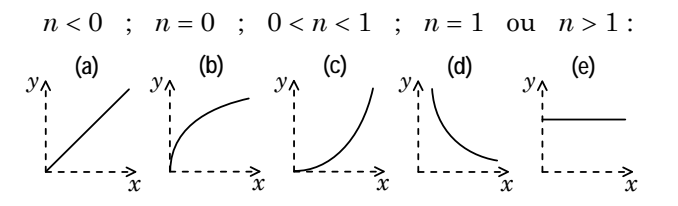

**(6)** Auquel de ces 5 graphiques le graphique des données brutes réalisé à la question (4) ressemblet-il le plus ?  $\_\_$ 

La relation de proportionnalité théorique entre le temps d'oscillation du pendule et la longueur de celui-ci est :

$$
t\propto\sqrt{L}
$$

L'exposant dans cette relation de proportionnalité vaut donc  $n = 1/2$ , une valeur comprise entre 0 et 1 (0 < *n* < 1). *Prenez le temps de vérifier* que le graphique que vous avez identifié à la question (6) est bien celui pour lequel vous avez indiqué 0 < *n*  $\leq 1$  à la question (5)!

Même si l'allure générale du graphique de la question (4) semble compatible avec un exposant  $n = 1/2$ , il est impossible de confirmer que c'est précisément le cas par simple examen visuel : l'exposant *n* pourrait être dans l'intervalle entre 0 et 1 mais ne pas valoir 1/2. C'est pourquoi on réalise généralement le graphique de la variable transformée.

**(7)** En gardant la même variable dépendante sur l'axe vertical, dites quelle **variable transformée** devrait apparaître sur l'axe horizontal afin que le graphique donne une droite : \_\_\_\_\_\_

# **PRÉLABORATOIRE : FEUILLE-RÉPONSE**

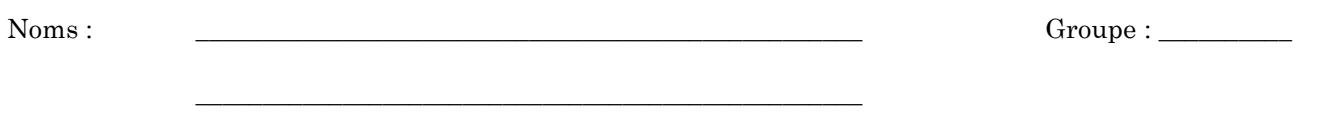

*Recopiez vos réponses aux questions du prélaboratoire sur cette feuille et remettez-la au moment indiqué par votre professeur.*

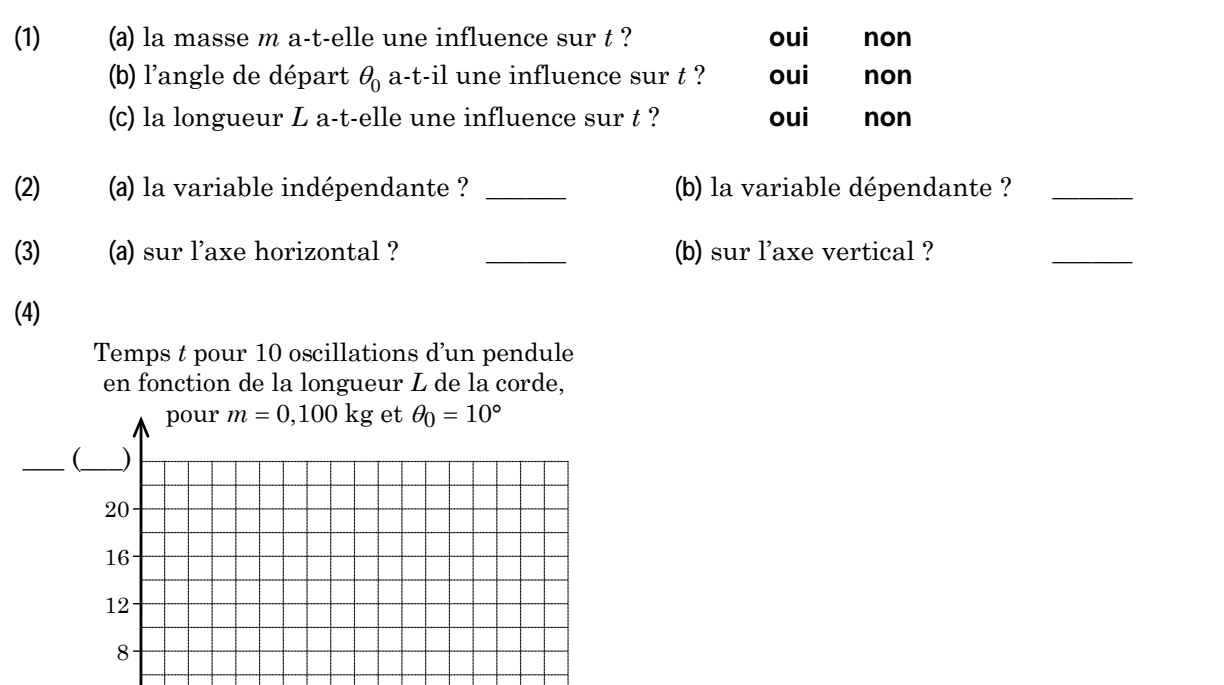

(5)  $n < 0$ ;  $n = 0$ ;  $0 < n < 1$ ;  $n = 1$  ou  $n > 1$ :

0 0,1 0,2 0,3 0,4 0,5 0,6 0,7 0,8 0,9

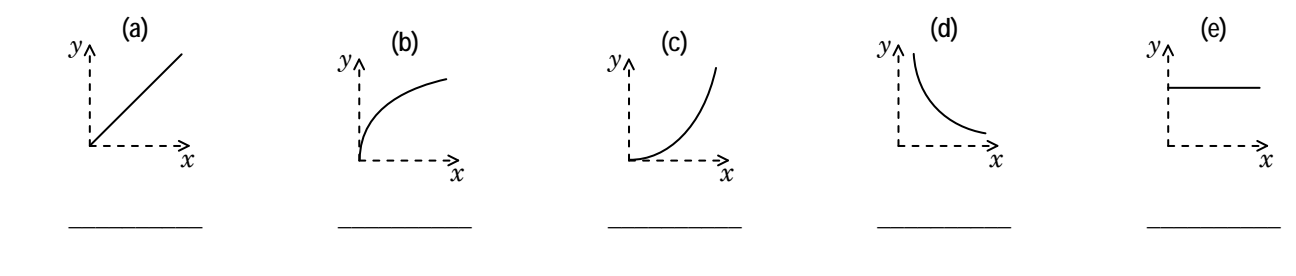

 $\left( \quad \right)$ 

**(6)** \_\_\_\_\_\_

4 0

**(7)** \_\_\_\_\_\_

# **LABORATOIRE**

Noms : \_\_\_\_\_\_\_\_\_\_\_\_\_\_\_\_\_\_\_\_\_\_\_\_\_\_\_\_\_\_\_\_\_\_\_\_\_\_\_\_\_\_\_\_\_\_\_\_\_\_ Groupe : \_\_\_\_\_\_\_\_\_\_

No. du poste : \_\_\_\_

# **A Retour sur le prélaboratoire et introduction à Excel**

Ouvrez le fichier **IntroAnalyseExp.xlsx** en ouvrant le dossier **Laboratoires physique** qui se trouve sur le bureau de l'ordinateur :

### **Bureau/Laboratoires physique/NYA/ Introduction à l'analyse expérimentale**

Remarquez les différents onglets dans le bas de la fenêtre et choisissez l'onglet **A-RetourSurPrélab**. Remarquez qu'on a déjà reproduit pour vous le **TABLEAU 3** du prélaboratoire.

Comme on s'intéresse à la période *T* du pendule, nous allons tout d'abord construire un **TABLEAU 4** en divisant par 10 les temps *t* mesurés pour 10 oscillations. Comme il n'y a que quelques valeurs, on pourrait facilement le faire à la main, mais nous allons en profiter pour apprendre à faire faire les calculs par Excel, ce qui est très pratique lorsqu'on a une longue série de valeurs.

On a déjà construit le tableau 4 pour vous en copiant-collant le tableau 3 et en changeant les titres du tableau et de la deuxième colonne. Cliquez sur la cellule **C21** et observez ce qu'on a déjà entré dans la boîte d'équation *fx* en haut :

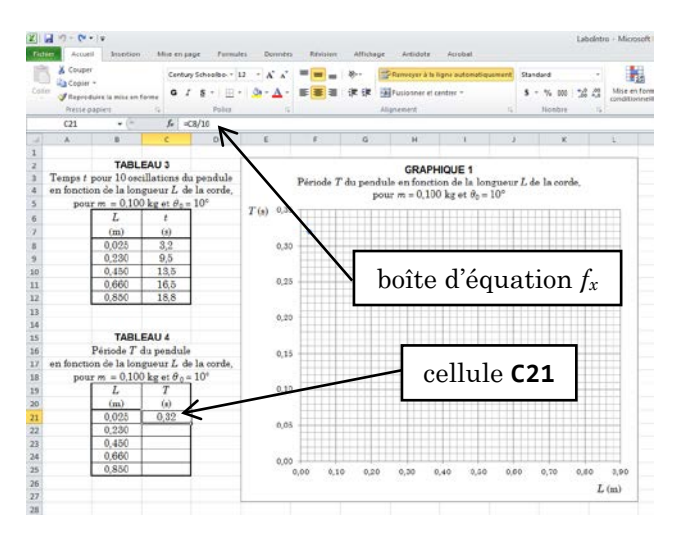

Pour dire à Excel qu'il faut indiquer le résultat d'un calcul dans cette cellule, ce qui se trouve dans la boîte d'équation doit toujours débuter avec le symbole « **=** ». Ici, nous avons écrit la formule

« **=C8/10** », ce qui signifie qu'Excel doit prendre le contenu de la cellule **C8** et de le diviser par 10.

Petit test rapide : pour vérifier que ce qui s'affiche dans la cellule **C21** est bien lié au contenu de la cellule **C8**, cliquez sur la cellule **C8**, écrivez-y un nombre différent et appuyez sur la touche **Enter** du clavier : observez que la cellule **C21** est mise à jour! Faites ensuite **Ctrl-Z** pour annuler cette modification.

Autre petit test rapide : pour continuer de vous familiariser avec Excel, cliquez de nouveau sur la cellule **C21**, puis changez la formule dans la boîte d'équation, en remplaçant par exemple le symbole de division « **/** » par le symbole de multiplication « **\*** ». Appuyez sur la touche **Enter** et observez la conséquence. Faites ensuite **Ctrl-Z** pour annuler cette modification.

Maintenant qu'on a vu comment effectuer un calcul dans une cellule, nous allons utiliser la fonctionnalité qui rend Excel si pratique lorsqu'on a un grand nombre de valeurs à calculer : plutôt qu'entrer individuellement la formule dans chaque cellule, on peut faire répéter le calcul pour les cellules suivantes. Cliquez sur la cellule **C21**, positionnez la souris sur le petit carré noir situé dans le coin inférieur droit de la cellule jusqu'à l'apparition d'une mince croix noire et cliquezglissez la souris vers le bas pour sélectionner les cellules pour lesquelles vous voulez reproduire le calcul (ici, jusqu'à **C25**).

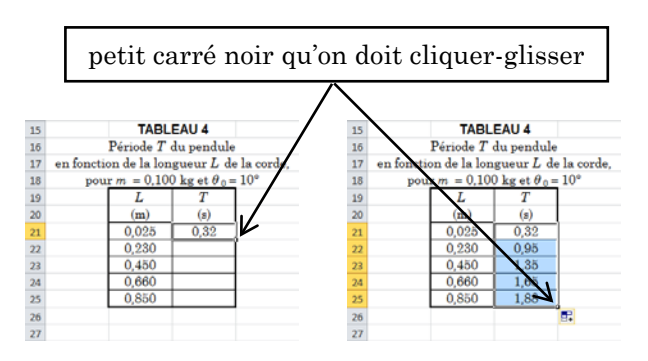

Si vous cliquez maintenant sur la cellule **C22**, vous remarquez que le calcul dans la boîte d'équation est lié à la cellule **C9** plutôt qu'à **C8**. Excel « comprend » que le calcul de la cellule suivante fait référence à la cellule suivante.

Note : pour des calculs plus complexes (par exemple avec plus d'une cellule de référence), si on voulait qu'Excel ne change pas une des références, on pourrait ajouter des symboles « **\$** » devant la lettre et devant le chiffre qui spécifie la celluleréférence à garder inchangée. On pourrait par exemple écrire « **=\$C\$8/10** » au lieu de « **=C8/10** » si on voulait que la référence à la cellule **C8** demeure fixe. (*Vous n'aurez pas besoin de cette fonctionnalité dans ce laboratoire.*)

Remarquez aussi qu'on avait déjà demandé à Excel de tracer un graphique à partir de ces données. Vous pouvez essayer de modifier une des valeurs de *L* dans le **tableau 4** pour voir comment le point correspondant est modifié sur le graphique. N'oubliez pas d'annuler votre modification (**Ctrl-Z**) avant de poursuivre.

Cliquez maintenant sur un des points (losanges bleus) du graphique. Vous devriez voir apparaître de nouveaux onglets (**Outils de graphique**) dans le ruban en haut de la fenêtre qui permettent de modifier différents paramètres du graphique. Vous pouvez aussi avoir accès à différentes options en cliquant avec le bouton de droite de la souris sur les différentes zones du graphique (titre, axes, quadrillage, données…).

Cliquez avec le bouton de droite de la souris sur un des points du graphique. Nous voulons **Ajouter une courbe de tendance** : choisissez cette option.

Par défaut, Excel affiche la fonction **Linéaire** qui correspond le mieux aux données. Ici, une fonction linéaire (une fonction de proportionnalité pour laquelle l'exposant *n* est égal à 1) n'est clairement pas celle qui décrit adéquatement les données (la relation de proportionnalité entre la période *T* et la longueur *L* du pendule *n'est pas* linéaire). Choisissez plutôt **Puissance** en cliquant dans le petit cercle correspondant : Excel détermine alors la loi de puissance qui décrit le mieux les données expérimentales.

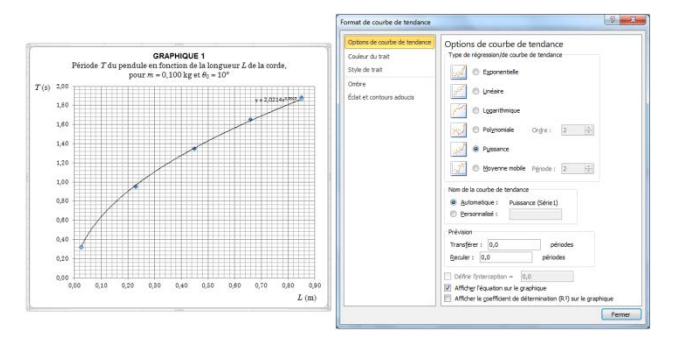

Remarquez que cette courbe passe beaucoup plus près des points expérimentaux. Affichez l'équation déterminée par Excel en sélectionnant l'option **Afficher l'équation sur le graphique** dans le bas de la fenêtre Format de courbe de tendance.

En général, il n'est ni utile ni souhaitable d'afficher la courbe de tendance pour le graphique des données brutes. Nous ferons afficher la courbe de tendance uniquement pour le graphique de la variable transformée, dans le but d'analyser les résultats en comparant notre relation expérimentale avec la loi théorique.

Notez qu'en général, dans les laboratoires de physique, lorsqu'on ajoute une courbe de tendance linéaire, on *ne coche pas* la case « définir l'interception : (0,0) », car ceci force la courbe de tendance à passer par l'origine. Ceci n'est habituellement pas souhaitable, car l'ordonnée à l'origine peut avoir une signification physique, possiblement liée à une erreur systématique. Nous y reviendrons plus tard.

Cliquez sur l'onglet **A-ExVar Transformée** en bas de la fenêtre : vous pouvez observer comment on analyserait les données dans cette situation avec la méthode du graphique de la variable transformée. Dans la situation qu'on étudie, la relation théorique entre la période *T* et la longueur *L* du pendule est

$$
T=2\pi\sqrt{\frac{L}{g}}
$$

(où *g* est une constante égale à 9,8 m/s2). On a « transformé » la variable *L* en *L*1/2 afin de pouvoir visualiser le graphique de *T* en fonction de *L*1/2 et confirmer expérimentalement qu'il s'agit de la bonne relation de proportionnalité (puisque le graphique donne une droite).

Cliquez sur la cellule **B21** et observez que la boîte d'équation contient bien la bonne formule « **=B8^(1/2)** ». (Notez que, dans Excel, un exposant est indiqué par le symbole « **^** », comme dans la plupart des logiciels de calcul symbolique.)

Cet onglet de la feuille Excel a été verrouillé, donc vous ne pouvez pas le modifier, mais prenez le temps de noter ce qu'on a fait :

• En plus du tableau de la variable transformée, on montre le tableau des données brutes.

• On a numéroté et nommé de manière pertinente le tableau de la variable transformée, en plus de renommer la colonne de la variable en question et d'écrire les bonnes unités transformées.

• On a numéroté et nommé de manière pertinente le graphique correspondant ainsi que les axes, avec les bonnes unités transformées.

• On a affiché la courbe de tendance (fonction linéaire) et remplacé dans l'équation de celle-ci le « y » par notre variable en ordonnée (*T*) et le « x » par notre variable en abscisse (*L*1/2).

Dans le cadre d'un rapport de laboratoire, cette feuille pourrait probablement être imprimée telle quelle pour servir de support à l'analyse des données et à la discussion des résultats. La numérotation des tableaux et graphiques sert à y référer plus facilement. Dans la prochaine partie, vous aurez à faire vous-même de tels tableaux et graphiques, et à les analyser.

Toujours sur cette feuille, remarquez que *le fait que les points expérimentaux sont tous très près de la courbe de tendance linéaire* constitue une confirmation de la relation de proportionnalité entre *T* et la racine carrée de *L* :

$$
t\propto\sqrt{L}
$$

Pour confirmer la relation d'égalité théorique

$$
T = 2\pi \sqrt{\frac{L}{g}}
$$

il faudrait en plus montrer que la constante de proportionnalité expérimentale (la constante  $C_{\text{exp}} = 2.0453 \text{ s/m}^{1/2}$  dans cet exemple) est proche de la valeur théorique  $C_{\rm th\acute{e}o}$  =  $\,2\pi$  /  $\sqrt{g}$  .

Calculez la valeur numérique avec unités de la constante théorique  $C_{th\acute{e}o}$  (prenez  $g = 9.8$  m/s<sup>2</sup>) :

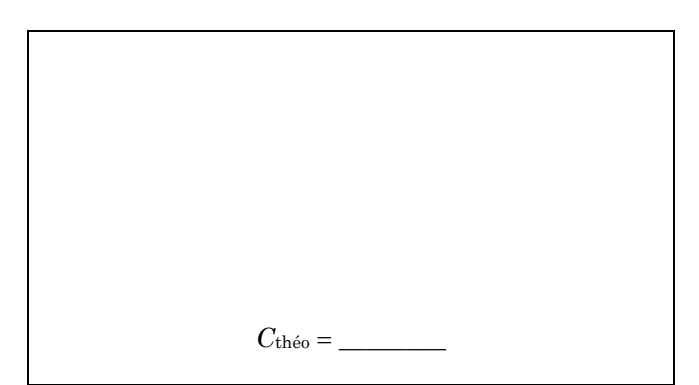

Calculez le pourcentage d'écart entre la valeur expérimentale  $C_{\text{exp}}$  et la valeur théorique  $C_{\text{th\'eo}}$ , en utilisant la valeur *C*théo comme valeur de référence :

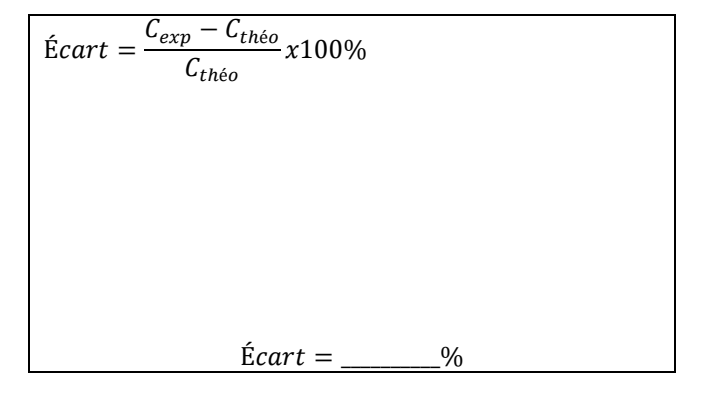

À la fin du cahier de laboratoire, l'**Annexe L3 : Calcul d'un pourcentage d'écart** explique comment calculer correctement le pourcentage d'écart entre deux valeurs. Vous n'avez probablement pas besoin de la lire maintenant, mais sachez qu'elle existe et que vous pouvez la consulter au besoin pendant la session.

 *(suite page suivante)*

### **B LABORATOIRE FICTIF : L'étude de la relation entre l'étirement d'un ressort, sa constante de rappel et la masse suspendue au ressort**

Dans ce laboratoire fictif, nous allons tenter de vérifier expérimentalement que

$$
e=\frac{mg}{k}
$$

où *e* est l'étirement d'un ressort par rapport à sa longueur initiale, *m* est la masse suspendue ajoutée, *g* est une constante égale à 9,8 m/s2 et *k* est la constante de rappel du ressort, une caractéristique propre à chaque ressort qui exprime sa rigidité.

# **B1 Mesures**

La prise de mesures pour cette étape a déjà été faite par Albert et Béatrice sur un montage semblable à celui qui sera installé sur le bureau à l'avant du laboratoire.

D'abord, pour le ressort ayant une constante de rappel  $k = 6.8$  N/m, ils ont mesuré l'étirement supplémentaire du ressort pour différentes masses suspendues ajoutées et ont complété le tableau des données brutes ci-dessous. (Une masse de départ était initialement suspendue au ressort afin d'éviter que les spires du ressort ne se touchent, mais nous n'avons pas à en tenir compte dans l'analyse, car on mesure l'étirement du ressort par rapport à cet état initial.)

### **TABLEAU 6**

Étirement *e* du ressort en fonction de la masse ajoutée *m*, pour un ressort de constante *k* = 6,8 N/m

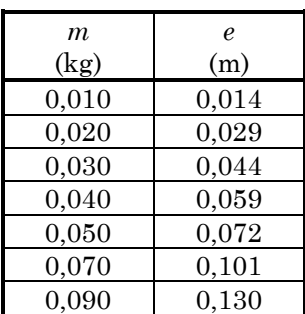

Ensuite, pour une masse suspendue ajoutée *m* = 0,050 kg, ils ont mesuré *e* pour différents ressorts (donc différentes valeurs de *k*) et ont complété un second tableau des données brutes :

# **TABLEAU 7**

Étirement *e* du ressort en fonction de la constante de rappel *k*, pour une masse ajoutée *m* = 0,050 kg

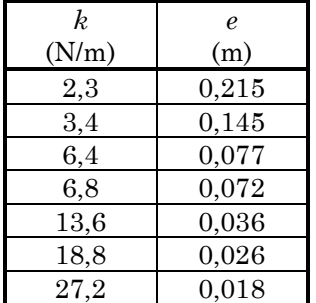

Ces deux tableaux de données brutes ont déjà été reproduits pour vous dans le fichier Excel, dans l'onglet **B-DonnéesBrutes**.

# **B2 Questions préalables à l'analyse**

**(1)** Sachant que la relation d'égalité théorique qui décrit cette expérience est

$$
e=\frac{mg}{k}
$$

quelle est la relation de proportionnalité théorique entre *e* et *m* (pour une valeur constante de *k*) ?

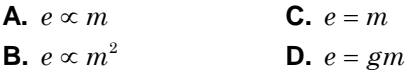

**(2)** On désire faire un graphique pour vérifier que nos mesures de *e* et *m* (pour *k* = 6,8 N/m) sont bel et bien reliées de cette manière. Si on veut analyser graphiquement cette relation par linéarisation, quelle variable (ou variable transformée) doit-on mettre

**(a)** sur l'axe horizontal ? \_\_\_\_\_\_\_\_

**(b)** sur l'axe vertical ? \_\_\_\_\_\_\_\_

**(3)** Quelle est la relation de proportionnalité théorique entre *e* et *k* (pour une valeur constante de *m*) ?

| <b>A.</b> $e \propto k$   | <b>C.</b> $e = 1/k$ |
|---------------------------|---------------------|
| <b>B.</b> $e \propto 1/k$ | <b>D.</b> $e = g/k$ |

**(4)** On désire faire un graphique pour vérifier que nos mesures de *e* et *k* (pour *m* = 0,050 kg) sont reliées de cette manière ? Si on veut analyser graphiquement cette relation par linéarisation, quelle variable (ou variable transformée) doit-on mettre

**(a)** sur l'axe horizontal ? \_\_\_\_\_\_\_\_

**(b)** sur l'axe vertical ? \_\_\_\_\_\_\_\_

**(5)** Quelle est la relation de proportionnalité théorique entre *e*, *m* et *k* ?

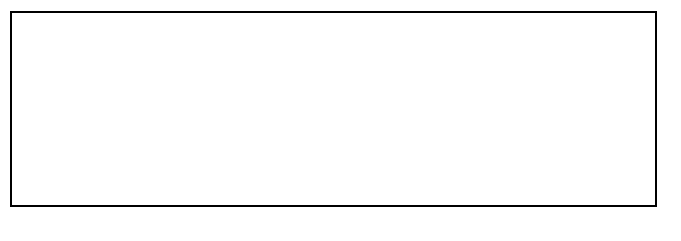

Pour vérifier que les mesures sont bien reliées de cette manière, vous allez faire un seul graphique qui vérifie la relation globale, le graphique de *e* en fonction de *m/k*.

Si ce graphique donne une droite, c'est que la relation est bonne et que la relation de proportionnalité est vérifiée. Par ailleurs, la pente de ce graphique correspondra à la constante de proportionnalité expérimentale *C*exp, qu'on pourra comparer avec la constante de proportionnalité théorique ( $C_{th\acute{e}o} = g = 9.8$  m/s<sup>2</sup>). Si les deux valeurs de *C* concordent, la relation d'égalité

$$
e = \frac{mg}{k}
$$

sera elle aussi vérifiée.

Pour réaliser ce graphique, il faudra rassembler toutes les données en un seul tableau et y ajouter une colonne (on vous expliquera comment procéder plus loin), puis faire calculer par Excel la valeur de *m/k* pour chaque mesure qui a été prise. On créera ensuite un graphique avec ces valeurs sur l'axe horizontal, et les valeurs de *e* correspondantes sur l'axe vertical.

**(6)** Quelles seront les unités de la variable transformée *m/k* ? Simplifiez-les au maximum. (Indice :  $1 N = 1 kg·m/s<sup>2</sup>$ )

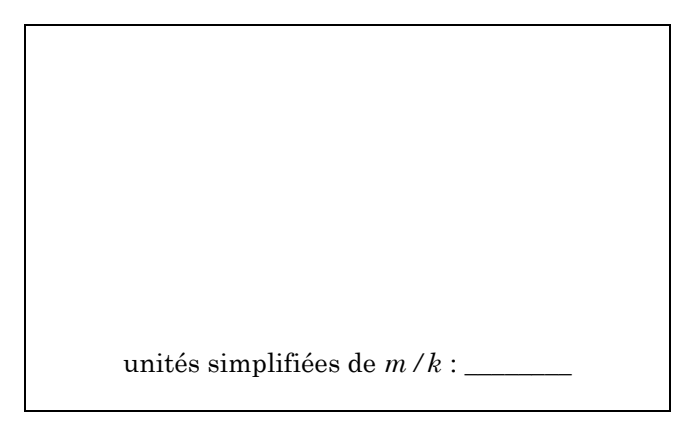

# **B3 Réalisation du graphique**

Nous allons maintenant voir comment utiliser Excel afin de tracer des graphiques.

Allez à l'onglet **B-Analyse**. Notez d'abord la manière dont on a regroupé toutes les données contenues dans l'onglet **B-DonnéesBrutes**, en utilisant une colonne pour chaque variable et en répétant les valeurs constantes dans la colonne correspondante. Vous aurez à faire l'équivalent dans un prochain laboratoire.

Il faut insérer une colonne supplémentaire afin de pouvoir y afficher la variable transformée. Pour ce faire, cliquez avec le bouton droit de la souris sur n'importe quelle case de la colonne des étirements *e*, choisissez **Insérer**, puis **Colonne entière** : une colonne apparait à la gauche de la colonne des étirements *e*.

Identifiez cette nouvelle colonne *m* / *k* et inscrivez les bonnes unités : celles que vous avez calculées à la question **(6)**. Cliquez sur la cellule **D12**, puis, dans la boite d'équation écrivez l'équation qui permet de calculer *m/k* : n'oubliez pas de commencer par écrire le symbole « **=** », cliquez ensuite sur la cellule **C12** (c'est plus rapide que d'écrire « C12 » avec le clavier!), entrez le symbole « **/** », puis cliquez sur la cellule **B12**. Appuyez sur la touche **Enter** et constatez que le calcul souhaité a été effectué.

Cliquez de nouveau sur la cellule **D12**, puis « cliquez-glissez » le petit carré noir comme vous l'avez fait à la fin de la page 7, afin d'appliquer la formule aux autres lignes de la colonne.

Parfois Excel affiche les valeurs numériques avec trop ou pas assez de décimales. Vous allez modifier le format de vos cellules afin d'y afficher seulement *quatre* décimales (quatre chiffres après la virgule). Pour ce faire, sélectionnez l'ensemble des cellules où sont affichées les valeurs de *m/k*, cliquez sur votre sélection avec le bouton droit de la souris, choisissez **Format de cellule**, puis dans l'onglet **Nombre**, dans la catégorie **Nombre**, entrez le chiffre « 4 ».

Pour tracer le graphique, sélectionnez les deux dernières colonnes du tableau (seulement les valeurs numériques, pas les noms des variables ni les unités). Dans le menu **Insertion** du ruban en haut de la fenêtre, demandez un graphique de type **Nuage de points,** celui avec les marqueurs uniquement (sans relier les points).

Le graphique est crée, et l'onglet sélectionné dans le ruban devrait maintenant être **Outils de graphique, Création**. Allez dans **Disposition rapide** et sélectionnez la 9e option (**Disposition 9**). Cela fait afficher automatiquement des zones de texte pour le titre du graphique et les titres des axes, ainsi que la courbe de tendance et son équation.

Cette **Disposition 9** affiche par défaut un quadrillage partiel. On désire afficher les quadrillages principal et secondaire pour chacun des axes : toujours dans l'onglet **Création** du ruban, allez dans **Ajouter un élément du graphique** puis assurez-vous que les 4 options de quadrillage sont activées.

La **Disposition 9** affiche également par défaut une légende à droite du graphique. Lorsqu'une seule série de données est affichée (comme c'est le cas ici), on peut la supprimer (en cliquant dessus avec le bouton droit de la souris) car elle n'apporte aucune information pertinente.

Changez les variables « **y** » et « **x** » dans l'équation affichée de la courbe de tendance pour les véritables variables des axes du graphique, et faites les modification nécessaires (titres, etc.) afin que l'apparence de votre graphique soit similaire à celle de l'onglet **A-ExVarTransformée**.

À la **page 15**, vous trouverez un exemple commenté de graphique type qui peut vous aider à vérifier que vous avez correctement formatté votre graphique. Cet exemple de graphique type se trouve également à l'**Annexe L4 : Modèle d'un graphique**, à la fin du cahier de laboratoire. Vous pourrez vous en servir comme modèle pour tous les graphiques que vous aurez à produire dans vos laboratoires de physique.

Remarque importante : pour bien visualiser que les points forment une droite, la zone de traçage quadrillée du graphique devrait être plutôt carrée (à peu près aussi haute que large).

Afin de finaliser votre graphique, vérifiez les points suivants :

□ Les calculs ont réellement été faits avec Excel (et non avec votre calculatrice !)

□ La disposition du graphique ressemble à celle du graphique de la **page 15**, et la zone quadrillée est à peu près aussi haute que large.

□ Le titre du graphique est complet (numéro du graphique, variables identifiées, etc.)

□ Les axes sont identifiés par les variables appropriées et leurs unités.

□ La courbe de tendance est présentée et l'équation a été modifiée avec les bonnes variables.

□ La légende est supprimée (parce qu'il n'y a qu'une série de données).

□ Vos noms et votre numéro groupe ont été inscrits dans les espaces prévus à cet effet.

## *Appelez maintenant votre professeur pour faire approuver votre graphique.*

Pour voir l'aperçu avant impression, cliquez d'abord avec votre souris n'importe où sur votre feuille Excel *ailleurs que sur votre graphique* dans le but de « désélectionner » le graphique. Faites ensuite **Fichier**  $\rightarrow$  **Imprimer**, ce qui affiche l'aperçu avant l'impression. Pour que vos tableaux de données et votre graphique entrent tous sur une seule page, choisissez **Orientation paysage** et **Ajuster la feuille à une page**.

Imprimez le graphique, que vous joindrez à ce document complété.

# **B4 Analyse des résultats à partir du graphique**

Dans un laboratoire, il arrive souvent que l'analyse des données consiste à tracer un graphique (comme vous venez de le faire) puis à discuter des résultats en prenant le graphique comme point de départ. Par exemple, ici, il est pertinent de dire si le graphique confirme (ou non) la relation de proportionnalité théorique

$$
e \propto \frac{m}{k}
$$

et si la constante de proportionnalité (ici, *g*) dans l'égalité théorique

$$
e=g\frac{m}{k}
$$

est conforme à ce que prédit la théorie. Dans un rapport que vous auriez à rédiger de A à Z, vous devriez écrire un texte continu qui traite de ces questions. Dans ce premier laboratoire, vous allez, à la place, répondre à la série de questions qui suit.

**(1)** D'après le graphique que vous venez d'imprimer, la relation de proportionnalité

$$
e \propto \frac{m}{k}
$$

est-elle expérimentalement vérifiée ?

$$
\quad \text{oui} \qquad \qquad \text{non}
$$

**(2)** Qu'est-ce qui vous permet d'affirmer cela ? (Attention, on ne vous demande pas lesquels parmi les énoncés suivants sont vrais, mais bien lequel *justifie* que cette relation de *proportionnalité* particulière est vérifiée. *Encerclez la bonne réponse.*

**A.** Tous les points expérimentaux sont distribués le long d'une droite (ou sont très près de celle-ci).

**B.** L'équation de la courbe de tendance affichée par Excel est de la forme *Y* = *MX* + *B*.

**C.** La valeur de la pente expérimentale est très proche de la valeur théorique.

**(3)** Qu'est-ce qui nous permettrait d'affirmer que la relation d'égalité

$$
e = g \frac{m}{k}
$$

est expérimentalement vérifiée ? (Attention, encore une fois, on ne vous demande pas quels énoncés sont vrais, mais bien lequel *justifie* la relation d'*égalité*.) *Encerclez la bonne réponse.*

**A.** Tous les points expérimentaux sont distribués le long d'une droite (ou sont très près de celle-ci).

**B.** L'équation de la courbe de tendance affichée par Excel est de la forme *Y* = *MX* + *B*.

**C.** La valeur de la pente expérimentale est très proche de la valeur théorique.

**(3)** Calculez le pourcentage d'écart entre la constante de proportionnalité expérimentale *C*exp et sa valeur théorique *C*théo, en utilisant *C*théo comme valeur de référence. Consultez au besoin l'**Annexe L3 : Calcul d'un pourcentage d'écart** à la fin du cahier de laboratoire. (Ici, *C*exp correspond directement à la pente du graphique de la variable transformée et *C*théo correspond à  $g = 9.8$  N/kg).

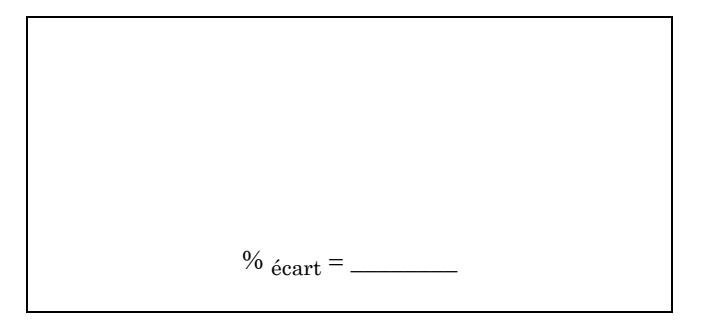

Dans plusieurs laboratoires, on se sert du calcul d'un tel pourcentage d'écart afin de pouvoir conclure si l'expérience a permis de vérifier (ou non) les prévisions théoriques. Mais comment juger quelles valeurs de pourcentage d'écart sont satisfaisantes ? Il s'agit d'abord d'évaluer le niveau de précision auquel on s'attend dans l'expérience en question, afin de déterminer si l'écart avec la valeur théorique peut s'expliquer par les incertitudes inhérentes aux techniques expérimentales utilisées. Si le pourcentage d'écart est significativement plus grand que ce à quoi on devrait s'attendre, il faudrait alors suggérer des sources d'erreurs expérimentales systématiques ou conclure que le modèle théorique utilisé n'était pas applicable dans ce cas.

Pour faire cette évaluation, plusieurs approches peuvent être utilisées, dont des analyses d'incertitudes avancées qui dépassent le niveau de ce cours. Heureusement, on peut souvent faire une estimation rapide du niveau de précision d'une expérience.

Par exemple, supposons qu'Albert et Béatrice, dans cette expérience, ont pris pour acquis que les valeurs de masses et de constantes de rappel qui leur ont été fournies étaient très précises, et que la principale source d'incertitude était liée à la mesure de l'étirement du ressort. Ils ont estimé que les valeurs d'étirement avaient une incertitude relative d'environ 3 % (nous définirons explicitement les notions d'*incertitude absolue* et d'*incertitude relative* au prochain laboratoire). Ainsi, on s'attend à obtenir une valeur expérimentale pour la constante *g* qui diffère de la valeur théorique par environ 3% (ou moins, si on est chanceux).

**(4)** Dans ce contexte, le pourcentage d'écart calculé en **(3)** est-il satisfaisant ? Expliquez brièvement.

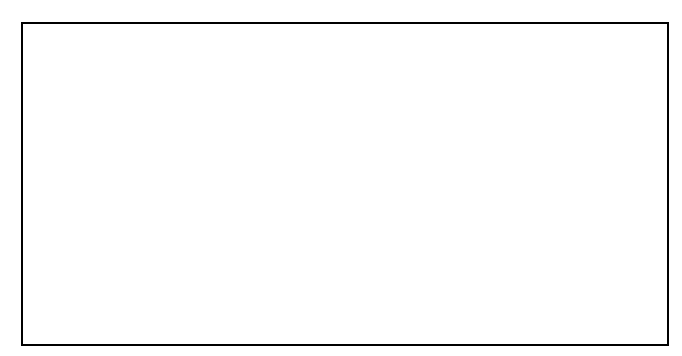

Faites maintenant l'exercice post-laboratoire à la page suivante, en vous référant au besoin à l'**Annexe L1**, afin de vérifier que vous maîtrisez bien l'analyse de données expérimentales à l'aide du concept de linéarisation de fonction.

# **C EXERCICE POST LABORATOIRE : La distance de freinage d'une voiture**

La distance de freinage *D* d'une voiture dépend de plusieurs facteurs. Entre autres, elle dépend de la vitesse initiale  $v_0$  de l'automobile au moment où le conducteur ou la conductrice applique les freins. On a effectué l'expérience suivante avec une Mazda 3 : pour plusieurs vitesses initiales différentes, on a appliqué les freins et on a mesuré la distance d'arrêt. Les résultats sont présentés dans le tableau des données brutes suivant :

> **TABLEAU 9** Distance de freinage *D* d'une voiture en fonction de sa vitesse initiale  $v_0$

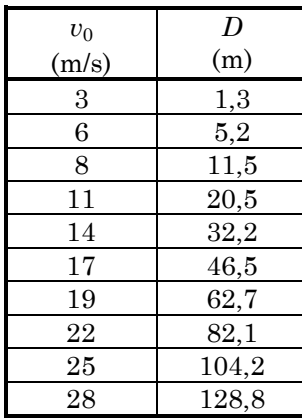

Si on suppose que la voiture ralentit à un taux constant (accélération constante), on peut décrire son mouvement avec les équations du *Mouvement Uniformément Accéléré* (MUA) (qu'on étudiera dans les cours théorique cette session-ci), et ainsi obtenir l'équation théorique qui exprime la distance de freinage *D* en fonction de la vitesse initiale  $v_0$  de la voiture et du module  $a$  de son accélération (on suppose que la valeur de *a* est une constante) :

$$
D=\frac{{v_0}^2}{2a}
$$

Le but de cet exercice est d'utiliser la méthode de la variable transformée (linéarisation de fonction) pour vérifier cette équation à partir des données expérimentales fournies.

**(1)** Trouvez la correspondance entre l'équation théorique précédente et l'équation d'une droite,  $Y = MX + B$ , en indiquant à quoi correspondent les variables *Y* et *X* sur le graphique de la variable transformée, et à quoi correspondent théoriquement les paramètres constants *M* et *B*.

> *Y* = \_\_\_\_\_\_ *X* = \_\_\_\_\_\_  $M = \square$  *B* =

**(2)** À partir des variables définies à la question **(1)**, représentez les données à l'aide d'un graphique qui donne une droite. Au besoin consultez l'**Annexe L1**. Votre graphique doit être conforme aux règles présentées dans ce laboratoire et à l'exemple fourni à la **page 15** (ou dans l'**Annexe L4 : Modèle d'un graphique**).

**(3)** Dites si la relation de proportionnalité est vérifiée expérimentalement ou non, et justifiez votre réponse en quelques lignes.

Selon l'équation théorique, l'ordonnée à l'origine *B* devrait être nulle. Ce n'est pas le cas dans l'équation donnée par Excel pour la courbe de tendance de votre graphique. Que vaut cette ordonnée à l'origine? (Note : comme cette ordonnée correspond à une valeur sur l'axe vertical, elle possède les mêmes unités que cet axe : indiquezles!)

Compte tenu de l'ordre de grandeur des valeurs qu'on retrouve sur l'axe vertical du graphique, cette valeur d'ordonnée à l'origine peut-elle être considérée comme valant essentiellement zéro (ce qui confirme la théorie) ?

\_\_\_\_\_\_\_\_\_\_\_\_\_\_\_\_\_\_\_\_

**(5)** Indiquez la valeur de la pente de la courbe de tendance (avec les bonnes unités) :

**(6)** Déduisez-en la valeur de l'accélération de la voiture.

\_\_\_\_\_\_\_\_\_\_\_\_\_\_\_\_\_\_\_\_\_

 $\overline{\phantom{a}}$ 

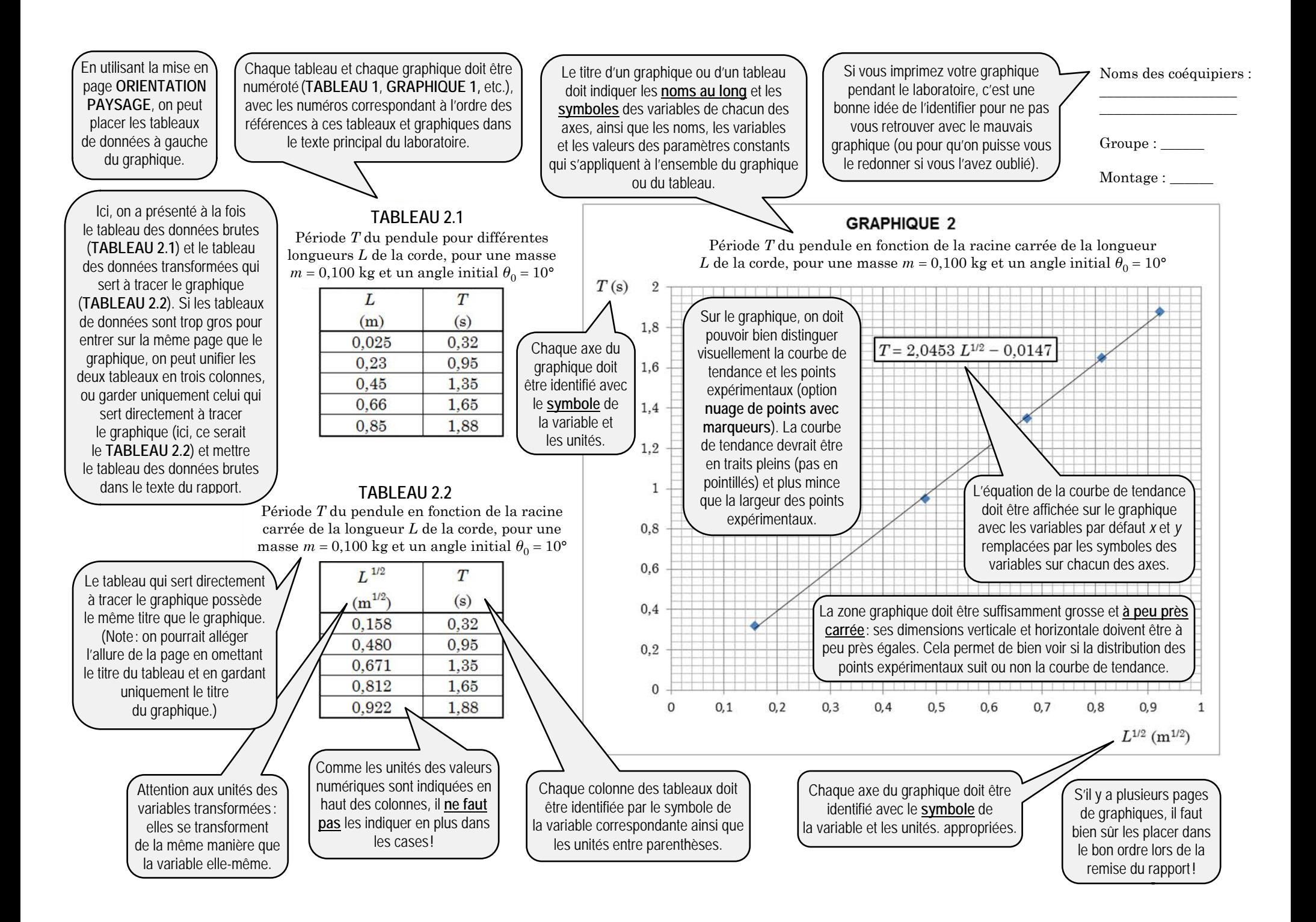